# **SDT200** Bedienungsanleitung

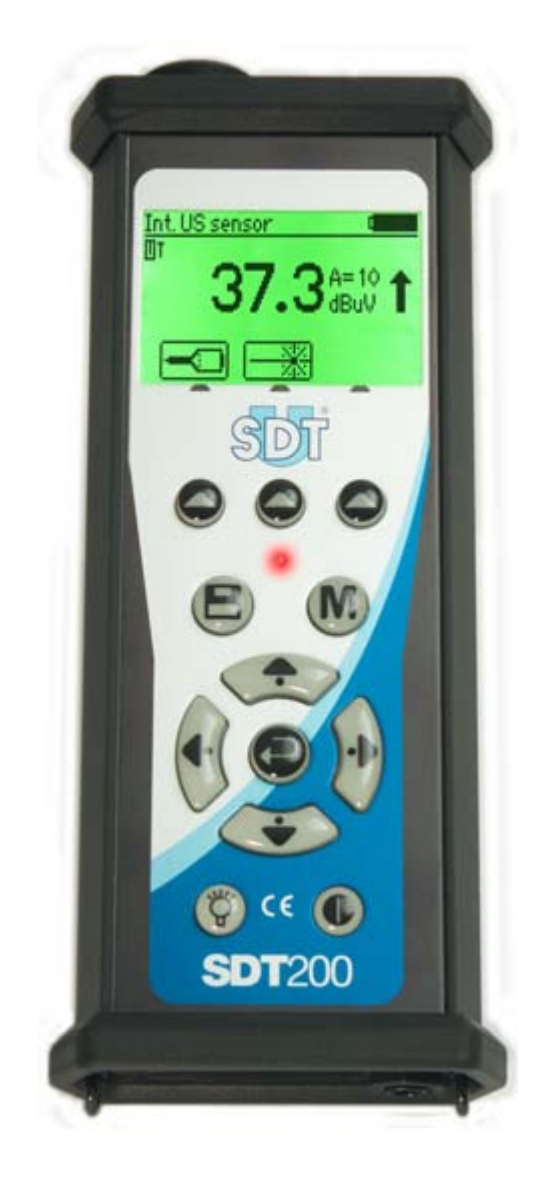

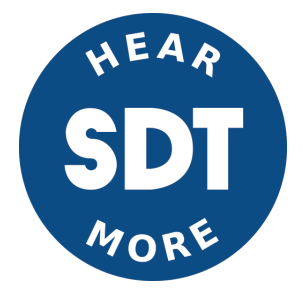

# **Inhaltsangabe**

[Sicherheitshinweise für die Version SDT200 ATEX](#page-2-0) [Übersicht](#page-3-0)

### **Einführung**

[Akku laden](#page-4-0) [Ein- und Ausschalten des SDT200](#page-5-0) [Anschließen externer Sensoren](#page-5-0)

### **Funktion Reference Guide**

[Ultraschallmessung durchführen und speichern](#page-6-0) [Eine Temperaturmessung durchführen und speichern](#page-7-0) [Im SDT200 gespeicherte Messung erneut anzeigen](#page-8-0) [Daten auf den PC laden](#page-9-0) [Speicher löschen](#page-9-0) [Aktualisieren der SDT200-Firmware](#page-9-0) [Ändern der Geräteeinstellungen](#page-10-0) **[Geräteinformationen](#page-10-0)** 

### **Technische Daten**

[SDT200](#page-11-0) [Integrierter Ultraschallsensor](#page-13-0) [Integrierter Pyrometer](#page-13-0) **[Ladegerät](#page-14-0)** 

### **Verschiedenes**

[Konformitätserklärung](#page-15-0) [Garantie und Haftungsbeschränkungen](#page-15-0) **[Copyright](#page-15-0)** 

<span id="page-2-0"></span>**Bitte lesen Sie sorgfältig die Sicherheitshinweise für den Gebrauch der Version SDT200 ATEX in einer potenziell explosionsgefährdeten Umgebung.**

- Stellen Sie sicher, dass die Schutzklasse des SDT200A der Umgebung, in der es verwendet werden soll, entspricht.
- Versuchen Sie unter keinen Umständen, Komponenten der Version SDT200 ATEX zu reparieren oder auszutauschen. Im Falle einer Störung wenden Sie sich bitte an SDT International oder Ihren örtlichen SDT Vertreter.
- Wartungen müssen stets außerhalb von potenziell explosionsgefährdeten Umgebungen durchgeführt werden.
- Das Aufladen des Akkus muss unbedingt außerhalb von potenziell explosionsgefährdeten Umgebungen erfolgen.
- FUBATTR270-02 ist die einzige zugelassene Stromquelle für die Version SDT200 ATEX.
- Die max. zulässige Raumtemperatur beträgt:
	- -15 °C bis 50 °C für T3.
	- -15 °C bis 60 °C für T2.
- Potenzielle Gefahr der elektrostatischen Aufladung des Displays. Vermeiden elektrostatischer Aufladung:
	- Reibung vermeiden.
	- o Keine Trockenreinigung.
- In gefährlichen Bereichen keine USB-Anschlüsse verwenden.
- Die SDT-Transporttasche nicht in gefährlichen Bereichen verwenden

**Verwandte Links** [Technische Daten der Version SDT200 ATEX](#page-11-0)

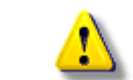

(x3

# <span id="page-3-0"></span>**Übersicht**

### **Hauptseite**

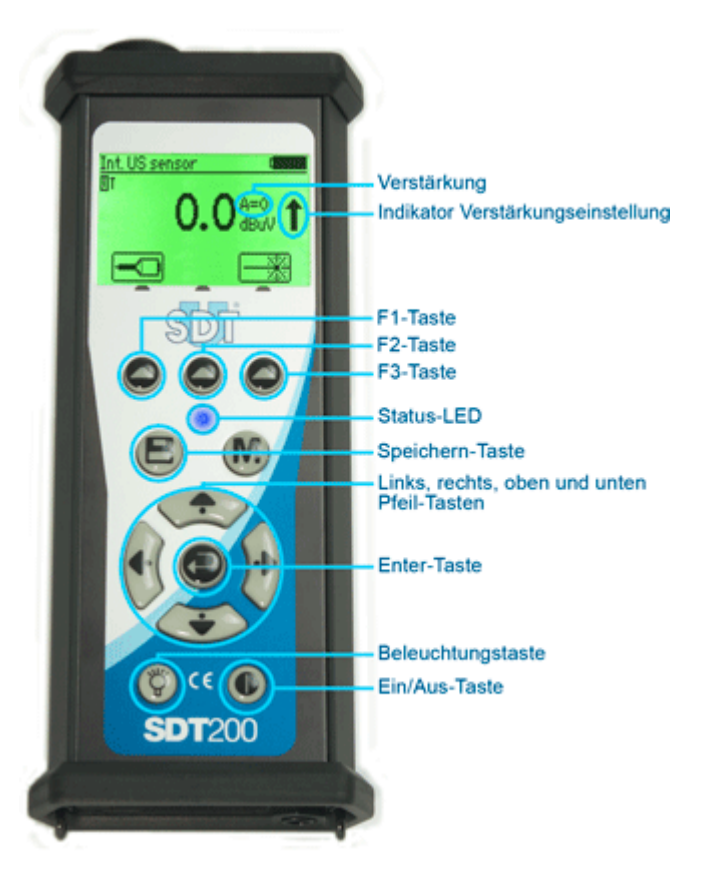

### **Rückseite**

#### **Markierung**

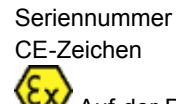

Auf der Rückseite der Version SDT200 ATEX befindet sich ein spezielles ATEX-Zeichen

### **Sensorenseite**

#### **Integriertes Pyrometer** Die Aktivierung dieser Funktion ist optional

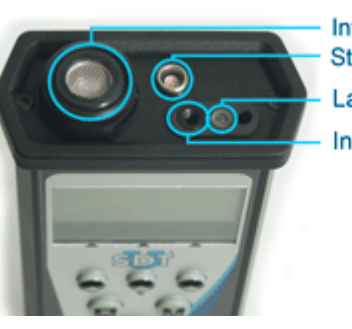

Interner Ultraschallsensor Stecker für ext. Sensoren Laser-Pointer Integriertes Pyrometer

### **Unterseite**

#### **Reset-Knopf**

Für ein Reset eine Nadel einführen. (Ein Reset bewirkt einen Neustart des Gerätes. Die gespeicherten Daten bleiben erhalten.)

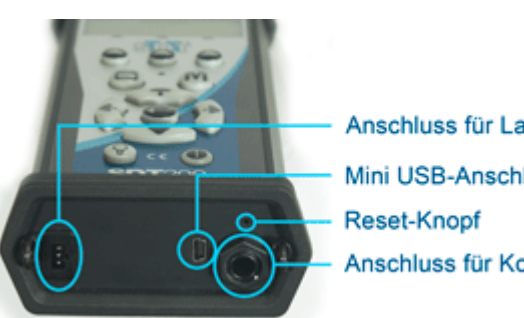

Anschluss für Ladegerät Mini USB-Anschluss Anschluss für Kopfhörer

### <span id="page-4-0"></span>**Akku laden**

Das SDT200 arbeitet mit einem NiMH-Akku. Das Akkuladegerät wird an einer Buchse an der Unterseite des SDT200 angeschlossen.

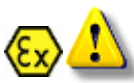

*Das Aufladen des Akkus der Version SDT200 ATEX darf nur in nicht potentiell explosionsgefährdeten Umgebungen geschehen.*

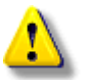

*Wegen der üblichen Selbstentladung der NiMH-Akkus, wird empfohlen, den SDT200-Akku mindestens alle 3 Monate aufzuladen, auch wenn er nicht benutzt wird.*

*Es wird empfohlen, den SDT200 nicht länger als ein paar Wochen mit ungeladenem Akku zu lagern. Dies würde die Lebensdauer des Akkus wesentlich verringern.*

*Verwenden Sie nur das Ladegerät, das Sie von SDT erhalten haben.*

Die Ladedauer beträgt in der Regel 6 Stunden. Wenn die LED am Ladegerät dauerhaft grün leuchtet, ist der Akku des SDT200 vollständig aufgeladen.

Wie bei den meisten heutzutage eingesetzten Akkus kann das aufgeladene SDT200 am Ladegerät angeschlossen bleiben, ohne dass der Akku Schaden nimmt – die Ladung erhöht sich in diesem Fall sogar noch etwas.

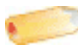

*Das SDT200 kann in ausgeschaltetem Zustand geladen werden. Sie können das SDT200 auch eingeschaltet aufladen, d. h. Sie können z. B. Daten hinauf- und herunterladen und das Gerät gleichzeitig aufladen.*

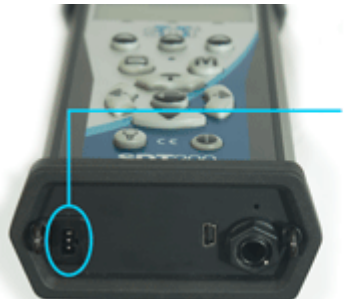

Anschluss für Ladegerät

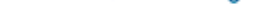

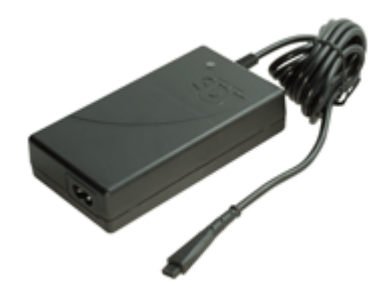

SDT200-Unterseite SDT Universalladegerät für SDT200

Ein vollständig geladener Akku reicht für etwa 8 Stunden Dauerbetrieb. Dies kann natürlich je nach Einsatz der Beleuchtung und Stromverbrauch durch eventuell angeschlossene externe Sensoren variieren.

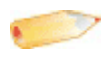

*Sie können die Akkuleistung erhöhen, indem Sie die [Automatische Abschaltung](#page-10-0) und die Hintergrundbeleuchtungszeit einstellen.*

**Verwandte Links** [Ladegerät](#page-14-0)

# <span id="page-5-0"></span>**Ein- und Ausschalten des SDT200**

#### **Zum Einschalten:**

Drücken Sie die *Ein/Aus-Taste* rechts unten an der Tastatur. Die Status-LED leuchtet dunkelblau. Nach einigen Sekunden erscheint auf dem Display das SDT-Logo und die Meldung "Lädt". Wenn diese Meldung nicht erscheint, ist die Batterie möglicherweise leer.

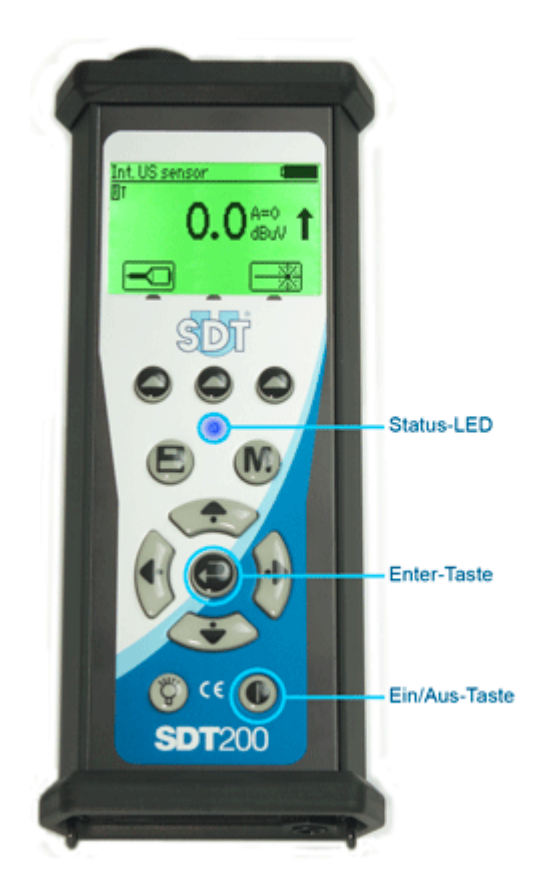

#### **Zum Ausschalten:**

Drücken Sie die *Ein/Aus-Taste* rechts unten an der Tastatur. Daraufhin sehen Sie folgende Anzeige:

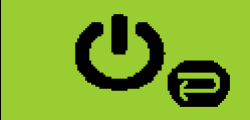

Bestätigen Sie das Ausschalten des Geräts mit der *Enter-Taste*.

### **Ein- und Ausstecken externer Sensoren**

Das SDT200 ist mit einem LEMO-Stecker für den Anschluss externer Sensoren ausgestattet.

LEMO-Stecker sind gängige Industriestecker, die für ihre Zuverlässigkeit und Robustheit bekannt sind. Sie haben einen gerändelten, gefederten Zylinder und eine mechanische Sicherung, die dafür sorgt, dass der Stecker nur in einer Richtung angeschlossen werden kann.

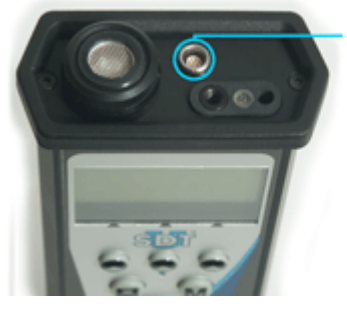

Stecker für ext. Sensoren

#### **So schließen Sie einen LEMO-Stecker an:**

- Richten Sie den roten Punkt des Steckers an der roten Markierung des Steckverbinders aus.
- Setzen Sie den Stecker nun in den Steckverbinder ein, ohne ihn dabei zu drehen.

Wird ein externer Sensor an das SDT200 angeschlossen, so wird er automatisch gewählt. Sie können jedoch mit der *F1-Taste* zwischen den verfügbaren Sensoren wechseln.

#### **So trennen Sie einen LEMO-Stecker:**

- Schieben Sie den an der Basis des Steckers vorhandenen Ring zum Kabel hin.
- Ziehen Sie den Stecker nun einfach ab, ohne ihn dabei zu drehen.

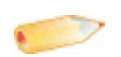

*Ziehen Sie auf keinen Fall am Kabel.*

# <span id="page-6-0"></span>**Ultraschallmessung durchführen und speichern**

Wählen Sie gegebenenfalls den gewünschten Ultraschallsensor mit der *F1- Taste*.

Stellen Sie die Verstärkung mit den *Pfeiltasten oben/unten* ein, bis die *Verstärkungsanpassungsanzeigen* verschwinden.

Aktivieren oder deaktivieren Sie den Laserpunkt mit der *F2-Taste*.

#### **Messeinstellungen**

Drücken Sie die *F3-Taste*, um das Menü Messeinstellungen zu öffnen.

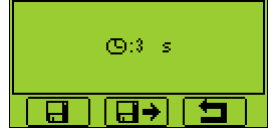

Stellen Sie die Erfassungszeit mit den *Pfeiltasten oben/unten* ein.

Ist die Erfassungszeit auf 0 Sekunden eingestellt, werden der RMS-Wert, der Spitzen- und der Scheitelwert alle 250 Millisekunden aktualisiert. In diesem Modus kann der Benutzer die Daten sehr schnell erfassen.

Ist die Erfassungszeit auf 1 Sekunde oder mehr eingestellt, werden der RMS-Wert, der Spitzen- und Scheitelwert über die gesamte Erfassungszeit berechnet. Der maximale RMS-Wert ist der höchste einzelne RMS-Wert, der während der gesamten Erfassungszeit erreicht wurde. Jeder einzelne RMS-Wert wird in 250 Millisekunden berechnet. Die maximale Erfassungszeit beträgt 10 Sekunden.

Speichern Sie mit der *F1-Taste* die Einstellungen als bevorzugte Konfiguration.

Laden Sie mit der *F2-Taste* die als bevorzugte Konfiguration gespeicherten Einstellungen.

Kehren Sie mit der *F3-Taste* mit den geänderten Einstellungen zur Ultraschall-Messanzeige zurück. Beachten Sie, dass die bevorzugte Konfiguration beim Starten des SDT200 wieder geladen wird.

#### **Daten erfassen**

Drücken Sie die M-Taste:

- Um den RMS- und den maximalen RMS-Wert einzufrieren, wenn die Erfassungszeit auf 0 Sekunden eingestellt ist.
- Um die Erfassung zu starten, wenn die Erfassungszeit auf 1 Sekunde oder mehr eingestellt ist.

Am Ende der Erfassungszeit zeigt das Display den RMS-Wert, den Spitzen- und den Scheitelwert an:

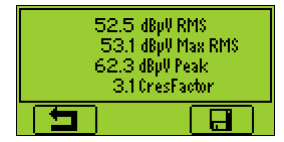

Drücken Sie die *F3-Taste* oder die *Speichern-Taste*, um die Daten zu speichern (oder die *F1-Taste*, um ohne zu Speichern zur Messanzeige zurückzukehren)

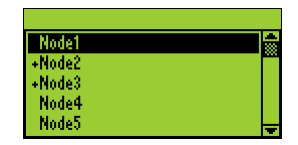

Wählen Sie den gewünschten Speicherort mit den *Pfeiltasten oben/unten* und bestätigen Sie mit der *Enter-Taste*.

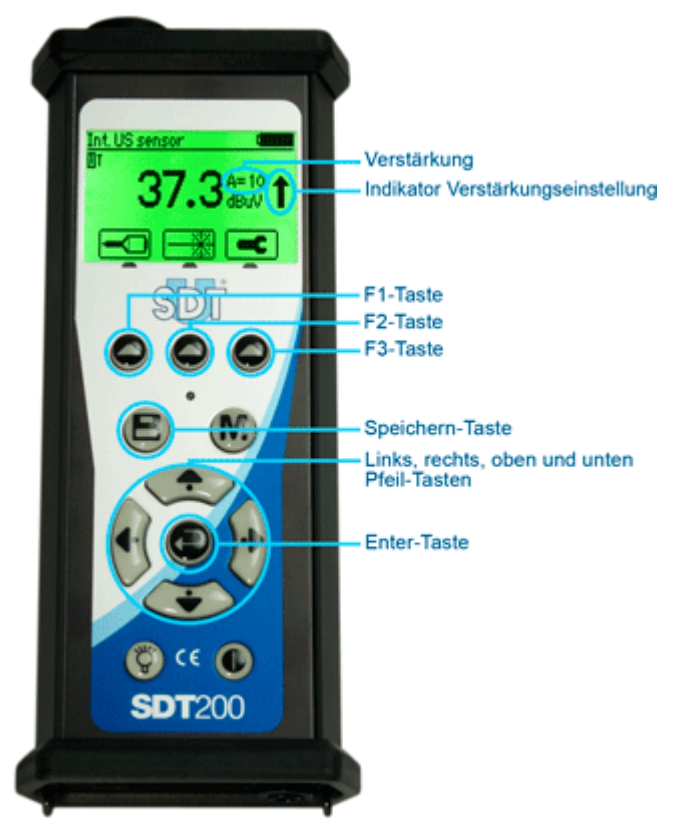

### <span id="page-7-0"></span>**Eine Temperaturmessung durchführen und speichern**

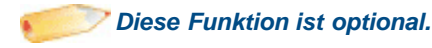

Wählen Sie das integrierte Pyrometer, indem Sie das *T* links oben im Display mit der *F1-Taste* markieren.

Aktivieren oder deaktivieren Sie den Laserpunkt mit der *F2-Taste*

#### **Messeinstellungen**

Drücken Sie die *F3-Taste*, um das Menü Messeinstellungen zu öffnen.

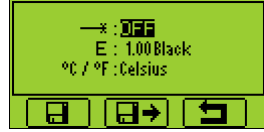

Sie können:

- den Emissionskoeffizient zwischen 1 und 0,01 anpassen
- zwischen den physikalischen Einheiten Celsius, Fahrenheit und Kelvin wechseln

Um die Parameter der jeweiligen Einstellung zu ändern:

- Bewegen Sie sich mit den *Pfeiltasten oben/unten* zu den jeweiligen Feldern.
- Verändern Sie mit den *Pfeiltasten links/rechts* den Wert des ausgewählten Feldes.
- Speichern Sie mit der *Enter-Taste* die Änderung und kehren Sie zum vorherigen Menü zurück.

Speichern Sie mit der *F1-Taste* die Einstellungen als bevorzugte Konfiguration.

Laden Sie mit der *F2-Taste* die als bevorzugte Konfiguration gespeicherten Einstellungen.

Kehren Sie mit der *F3-Taste* mit den geänderten Einstellungen zur Ultraschall-Messanzeige zurück. Beachten Sie, dass die bevorzugte Konfiguration beim Starten des SDT200 wieder geladen wird.

#### **Messung einfrieren**

Drücken Sie die *M-Taste*, um die Messung einzufrieren.

#### **Messung speichern**

Drücken Sie die *Speichern-Taste*, um die Messung zu speichern.

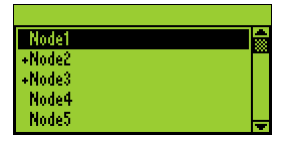

Markieren Sie den gewünschten Speicherort mit den *Pfeiltasten oben/unten* und bestätigen Sie mit der *Enter-Taste* oder brechen Sie das Speichern der Messung mit der *F1-Taste* ab.

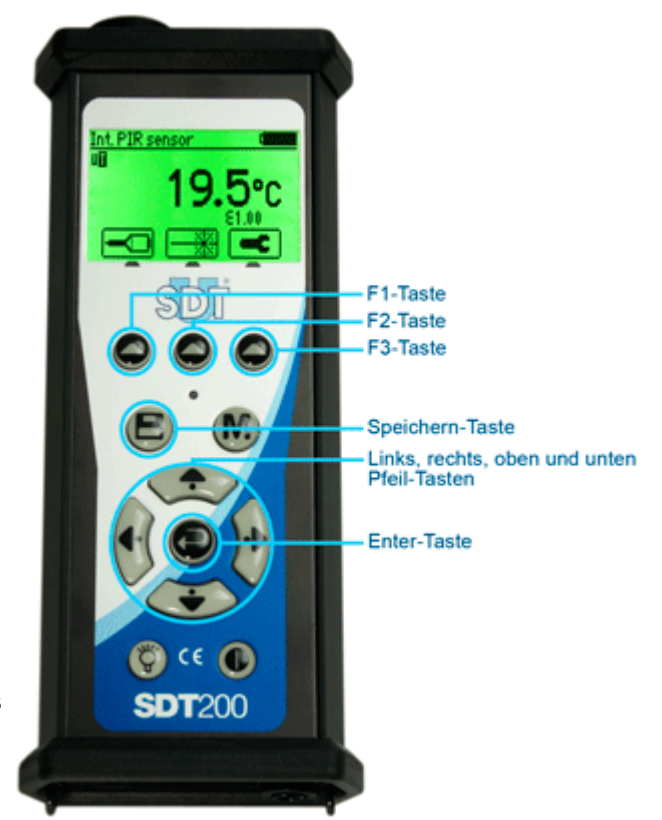

# <span id="page-8-0"></span>**Im SDT200 gespeicherte Messung erneut anzeigen**

- Drücken Sie in der Messanzeige die *Enter-Taste*, um das Hauptmenü aufzurufen.
- Markieren Sie mit den *Pfeiltasten* das Baumknoten-Symbol:
- Drücken Sie die *Enter-Taste*, um die Liste der Speicherorte anzuzeigen:  $\bullet$

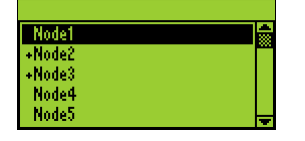

*Das "+"-Zeichen vor einem Speicherort bedeutet, dass gespeicherte Messungen enthalten sind.*

Wählen Sie den gewünschten Speicherort mit den *Pfeiltasten auf/ab*. Erweitern Sie den Speicherort mit der *Pfeiltaste rechts*. Die gespeicherten Messungen werden nach dem verwendeten Sensor gefiltert:

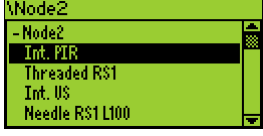

Wählen Sie den gewünschten Sensor mit den *Pfeiltasten auf/ab*. Zeigen Sie die Liste der gespeicherten Messungen mit der *Pfeiltaste rechts* an. Die Daten werden entsprechend dem gespeicherten Zeitstempel

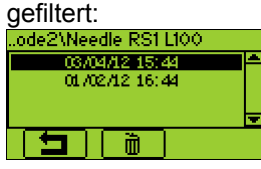

Wählen Sie einen Zeitstempel mit den *Pfeiltasten*, und drücken Sie die *Enter-Taste*, um die Daten anzuzeigen:

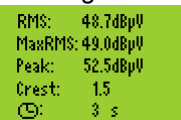

Drücken Sie die *F1-Taste*, um zur Liste der gespeicherten Zeitstempel zurückzukehren:  $\bullet$ 

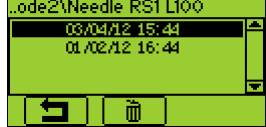

- Um eine Speicherung zu löschen, wählen Sie mit den *Pfeiltasten auf/ab* den entsprechenden Zeitstempel und drücken Sie die *F2-Taste*.
- Um zur Messanzeige zurückzukehren, drücken Sie mehrmals die *F1-Taste*.

# <span id="page-9-0"></span>**Daten mit SDT DataDump auf den PC laden**

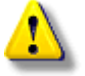

*Schließen Sie Ihr SDT200 nicht an den Computer an, wenn der USB-Treiber des SDT200 noch nicht installiert wurde.*

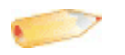

*Anmerkung: Stellen Sie sicher, dass der USB-Treiber des SDT200 und die Software SDT DataDump auf Ihrem Computer korrekt installiert wurden, bevor Sie mit diesem Abschnitt fortfahren.*

Starten Sie SDT DataDump auf Ihrem Computer.

Das SDT DataDump-Fenster erscheint.

Kontrollieren Sie, ob die Optionsschaltfläche *USB* markiert ist und klicken Sie dann auf *Erfassen*.

Der Bericht wird erstellt und in Ihrem Internetbrowser geöffnet:

Jede Messung enthält Angaben über den verwendeten Sensor, den Zeitstempel, den RMS-Wert, den Spitzenwert und den Scheitelfaktor.

Sie können Daten durch einen Rechtsklick in den Internet Explorer nach MS Excel exportieren:

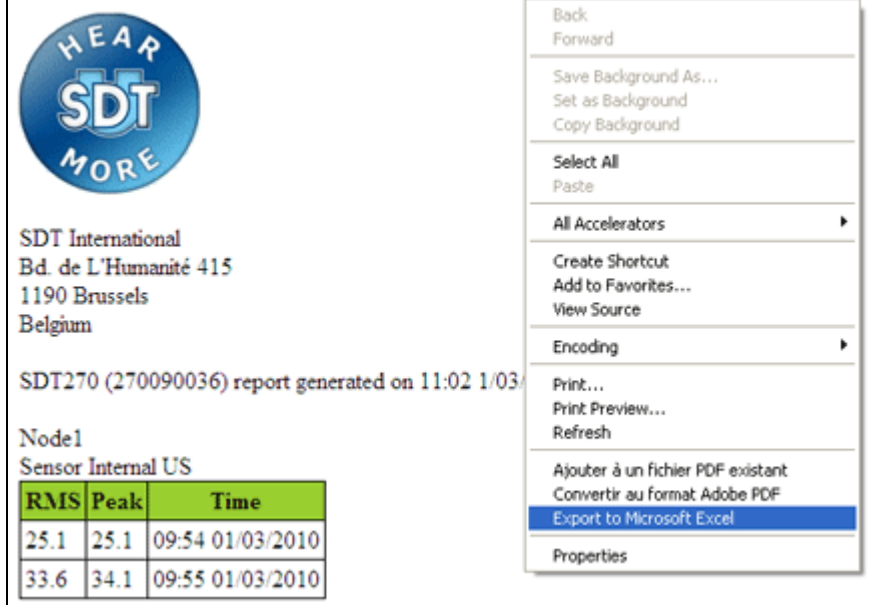

#### *Anmerkung: Sie müssen zunächst ein Mal das Add-on aktivieren, indem Sie das Menü Datei/Einstellungen öffnen und die Schaltfläche "Add export IE to Excel registry rule" anklicken.*

Der Bericht wird automatisch in folgendem Format auf Ihrem PC gespeichert: "report dd-mm-yy.xml". Der voreingestellte Pfad ist: C:\Users\Public\Documents\SDT\SDT270DataDump\Reports\504 oder 505xxxxxx oder 505xxxxxx, die Seriennummer Ihres SDT200.

# **Weitere SDT DataDump-Funktionen**

#### **Löschen des SDT200-Speichers:**

Prüfen Sie, ob die *USB-Optionsschaltfläche* markiert ist, klicken Sie dann auf *Gerät* (Menü) und auf *Alle Gerätedaten löschen*. Sie können auch das Tastaturkürzel Strg+U benutzen.

#### **Aktualisieren der SDT200-Firmware:**

Wählen Sie das Menü "*Gerät / Firmware aktualisieren*". Markieren Sie im Aktualisierungsfenster des Geräts das Optionsfeld "*USB*" und klicken Sie dann auf "*Nach Aktualisierungen suchen*". Hierfür benötigen Sie eine Internetverbindung. Die SDT200- Firmware kann in der Garantiezeit aktualisiert werden.

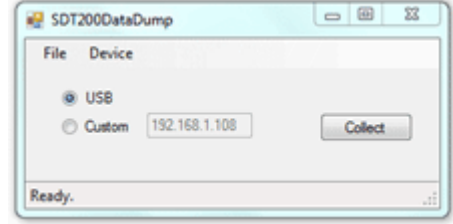

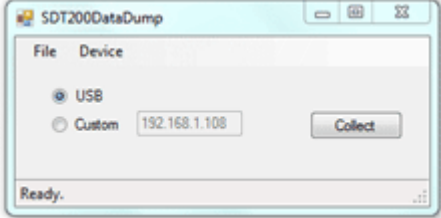

# <span id="page-10-0"></span>**Ändern der Geräteeinstellungen**

- Um das Hauptmenü aufzurufen, drücken Sie die *Enter-Taste*.
- Markieren Sie mit den *Pfeiltasten* das Symbol Einstellungen:
- Drücken Sie die *Enter-Taste*, um das Menü Einstellungen zu öffnen:

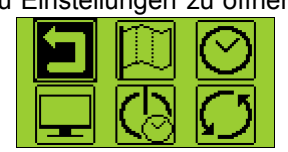

- Wählen Sie mit den *Pfeiltasten* das gewünschte Symbol und mit der *Enter-Taste* die gewünschte Einstellung.
	- Sprache: Ändern der Gerätesprache (English, Nederlands, Français, Deutsch, Italiano oder  $\circ$ Español).
	- Datum und Uhrzeit: Einstellen von Datum, Uhrzeit und dem jeweiligen Format
	- LCD: Anpassen des Displaykontrasts und der Zeiteinstellung der Hintergrundbeleuchtung  $\circ$
	- Automatische Abschaltung: Anpassen der Zeit, nach der das Gerät bei Nichtbenutzen automatisch  $\circ$ abgeschaltet wird.
	- Reset: Wiederherstellen der Werkseinstellungen des SDT200. Bei dieser Funktion werden keine  $\sigma$ gespeicherten Messwerte gelöscht.
	- Verlassen: Zurück zum Hauptmenü. Um im Hauptmenü wieder zur Messanzeige zu gelangen,  $\circ$ drücken Sie die *F1-Taste*
- Um die Parameter der jeweiligen Einstellung zu ändern:
	- Bewegen Sie sich mit den *Pfeiltasten oben/unten* zu den jeweiligen Feldern.
	- Verändern Sie mit den *Pfeiltasten links/rechts* den Wert des ausgewählten Feldes.
	- Speichern Sie mit der *Enter-Taste* die Änderung und kehren Sie zum vorherigen Menü zurück.
	- Kehren Sie mit der *F1-Taste* zum vorherigen Menü zurück, ohne die Änderungen zu speichern.

### **Geräteinformationen**

Drücken Sie in der Messanzeige auf die *Enter-Taste*, um das *Hauptmenü* zu öffnen.

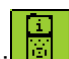

- Markieren Sie mit den *Pfeiltasten* das Symbol Geräteinformationen:
- Drücken Sie auf die *Enter-Taste*, um die Geräteinformationen anzuzeigen:
	- Die Version Ihres Messgeräts (Anzeige 1)
	- Das Kalibrierungsdatum (Anzeige 2)
	- Die Seriennummer des Akkus und die verbleibende Kapazität (Anzeige 4)
	- Die Seriennummern des Geräts und der Platine, die Firmware-Version (Anzeige 5)
- Wechseln Sie mit den *Pfeiltasten auf/ab* zwischen den verschiedenen Anzeigen. Drücken Sie die *F1-Taste*, um zum Hauptmenü zurückzukehren und drücken Sie dann noch einmal die *F1-Taste*, um zur Messanzeige zu gelangen.

### <span id="page-11-0"></span>**Technische Daten für alle SDT200 Versionen**

*Die speziellen technischen Daten der Version SDT200 ATEX finden Sie auf der nächsten Seite*

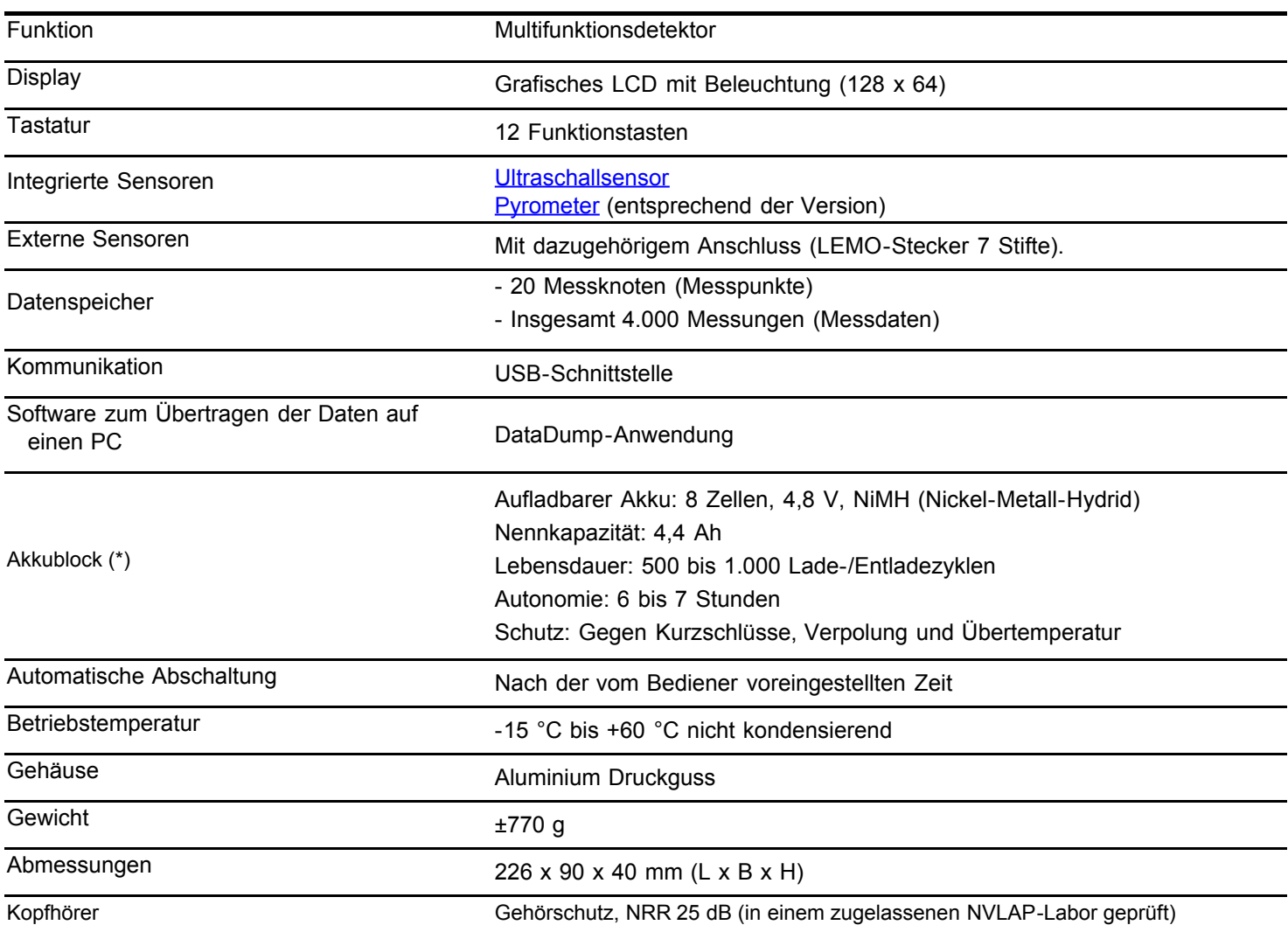

*(\*) Dieser Akkublock ist für maximale Leistung mit einem elektronischen Verwaltungssystem ausgestattet (digitale Seriennummer, Kapazität- und Temperaturmanagement).*

### **Besondere technische Daten der Version SDT200 ATEX**

Die Version SDT200 ATEX ist zertifiziert nach ATEX II 1 G Ex ia IIC T3/T2 Ga, gemäß IEC 60079-0, 60079-11 und 60079-26.

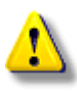

Überprüfen Sie die Raumtemperatur, wenn die Version SDT200 ATEX in potenziell explosionsgefährdeten Umgebungen verwendet werden soll. Die max. zulässige Raumtemperatur beträgt:

- $-15$  °C bis 50 °C (T3).
- $-15$  °C bis 60 °C (T2).

Die Version SDT200 ATEX hat auf der Rückseite folgendes Zeichen:

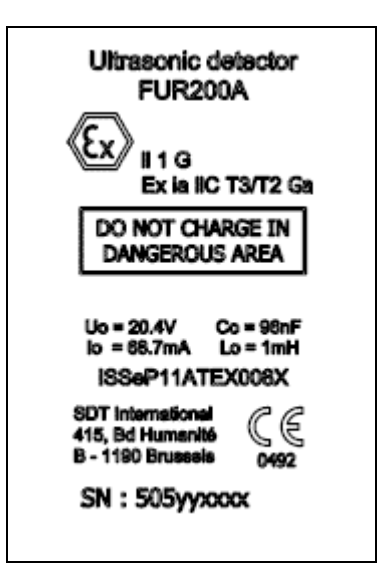

### **Elektrische Daten für Sensoren, die nicht von SDT sind und mit der Version SDT200 ATEX benutzt werden sollen**

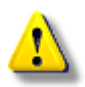

*Überprüfen Sie die elektrische Kompatibilität von Nicht-SDT-Sensoren, die für den Gebrauch in potenziell explosionsgefährdeten Umgebungen bestimmt sind, bevor Sie diese an die Version SDT200 ATEX anschließen.*

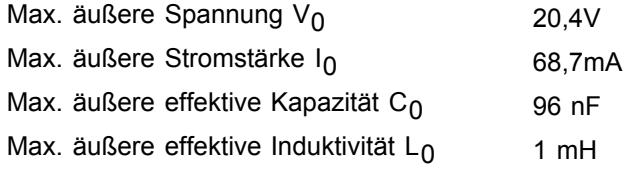

# <span id="page-13-0"></span>**Integrierter Ultraschallsensor**

Interner Ultraschallsensor

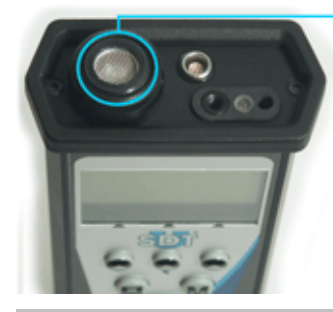

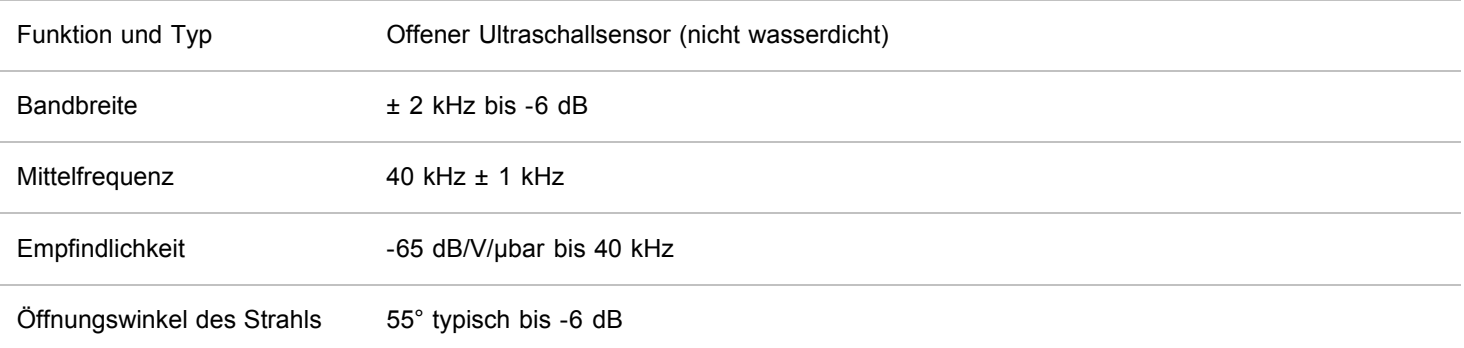

### **Integriertes Pyrometer**

Temperaturgenauigkeit (bei

Sichtbereich bei 50%

Umgebungstemperaturen zwischen 0 und  $50^{\circ}$ C – Emission = 1)

Sichubereich bei 50%<br>Abschwächung 10°

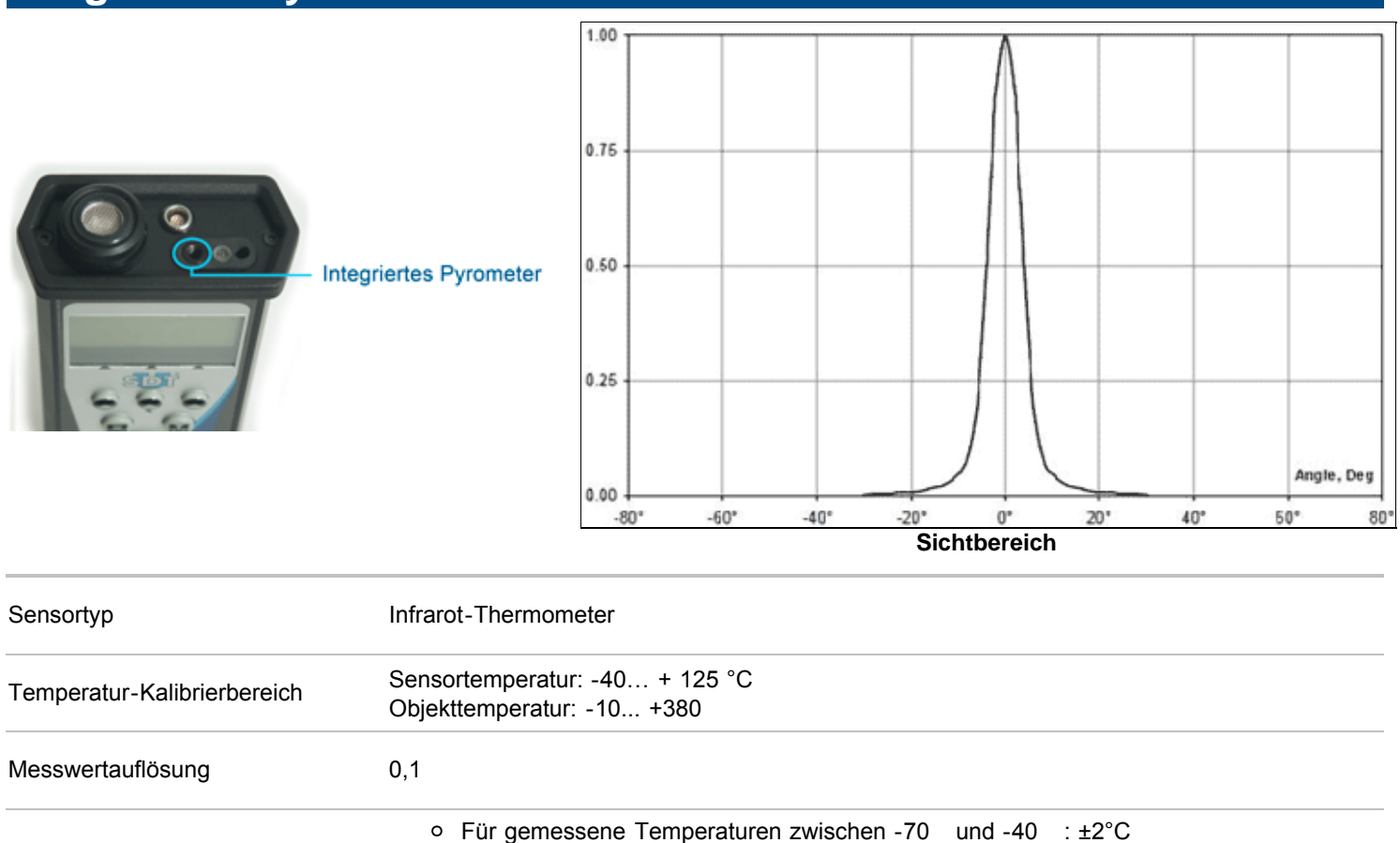

Für gemessene Temperaturen zwischen -40 und 0 : ±1 Für gemessene Temperaturen zwischen 0 und 60 : ±0,5 Für gemessene Temperaturen zwischen 60 und 120 : ±1 Für gemessene Temperaturen zwischen 120 und 180 : ±2 Für gemessene Temperaturen zwischen 180 und 240 : ±3 Für gemessene Temperaturen zwischen 240 und 380 : ±4

# <span id="page-14-0"></span>**Ladegerät**

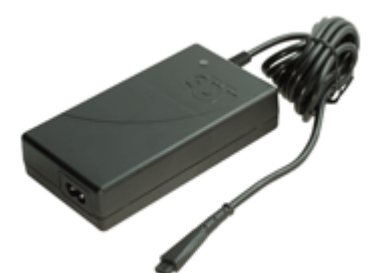

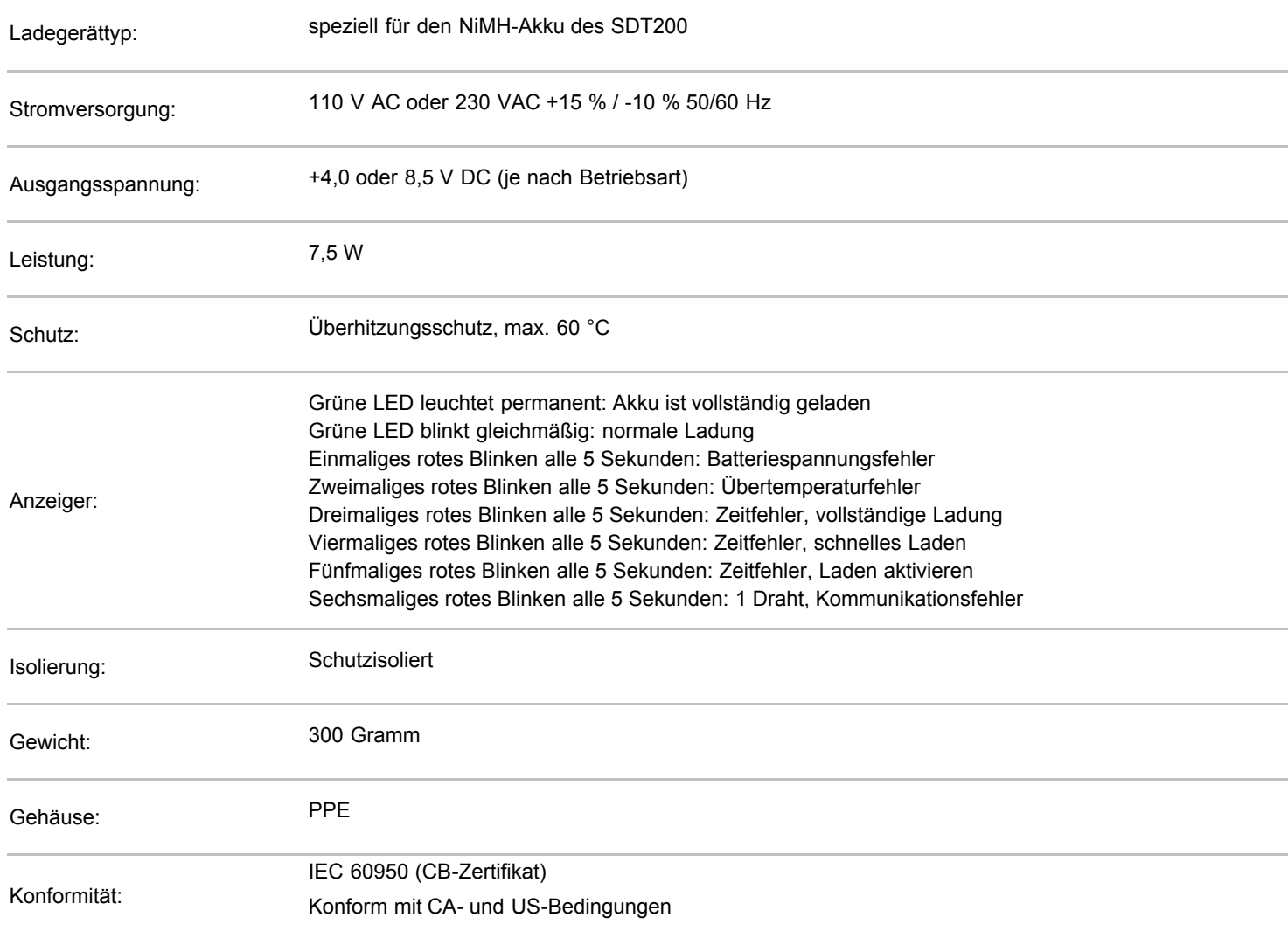

# <span id="page-15-0"></span>**Konformitätserklärung**

**SDT International n.v. s.a. Boulevard de l'Humanité 415 B - 1190 BRÜSSEL BELGIEN**

erklärt, dass der

#### **Multifunktionsdetektor SDT200,**

welcher Gegenstand der vorliegenden Erklärung ist, entsprechend den nachstehenden europäischen Richtlinien hergestellt wurde:

- Elektrische Messgeräte IEC EN 61010-1
- EMV-Richtlinie 2004/108/CE
- Niederspannungsrichtlinie 2006/95/CE.

Das Gerät trägt folglich das EC-Zeichen, das darauf hinweist, dass die Ausrüstung die aktuellen EG-Richtlinien erfüllt.

Damit es auch nach allen Regeln der Kunst funktioniert, gemäß den oben genannten Richtlinien, wurde es unter Einhaltung der folgenden Normen konzipiert:

- Das SDT200 strahlt keine elektromagnetischen Wellen (CEM) aus.
- Das SDT200 ist gegen externe elektromagnetische Wellen (EMI) entmagnetisiert.
- Das SDT200 ist gegen elektrostatische Entladungen (ESD) geschützt.

Anmerkung: Der Eigentümer ist verpflichtet, die vorliegende Bedienungsanleitung aufzubewahren und diese anderen Bedienern auszuhändigen, auch im Falle eines Weiterverkaufs.

Brüssel, Januar 2012.

Der Direktor

# **Garantie und Haftungsbeschränkung**

#### **Garantie**

SDT International gewährt für das Gerät SDT200 eine Garantie von zwei (2) Jahren gegen alle Herstellungsfehler, ausgenommen Akku und Zubehör (Ladegerät, Kopfhörer, Sensoren, usw.), deren Garantiezeit sechs (6) Monate beträgt. Die Garantie deckt alle mitgelieferten Materialien ab und hat den kostenlosen Austausch der Teile mit einem Herstellungsfehler zur Folge.

Versand, Transport und Import werden von der Garantie nicht abgedeckt.

Die Garantie erlischt bei unsachgemäßer Verwendung oder bei Beschädigung des Produktes, bei Abänderungen am Gerät, bei durchgeführten nicht erlaubten Reparaturen durch eine dritte Partei oder bei Öffnung des Produktes ohne schriftliche Genehmigung von SDT International.

Wenden Sie sich im Falle eines Fehlers an Ihren örtlichen SDT Vertreter oder an SDT International.

### **Haftungsbeschränkung**

Weder SDT International, noch alle anderen mit ihr verbundenen Gesellschaften, können, unter keinen Umständen, für jegliche Schäden haftbar gemacht werden. Hier sind, ohne Beschränkung, mit eingeschlossen, Schäden durch Stilllegung der Herstellung, Unterbrechung der Herstellung, Verluste von Informationen, Mängel am SDT200 oder an seinem Zubehör, Körperverletzung, Zeitverlust, finanzielle oder materielle Verluste, alle indirekten oder nachfolgenden Konsequenzen, die im Rahmen der Verwendung des Produktes eintreten, oder die Unmöglichkeit der Verwendung des Produktes, selbst wenn SDT über solche Schäden verständigt wurde.

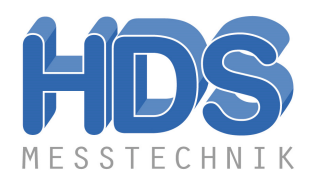

 **HDS MESSTECHNIK**

Am Papenbusch 5 58708 Menden Tel.: 02373 / 1341 Fax: 02373 / 2488 **info@hds-messtechnik.de www.hds-messtechnik.de**